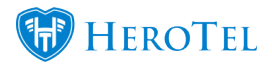

A new user specific setting has been added that will allow you to override all hyperlinks within HeroTill to open in the current window.

This setting can be located by clicking on My Account > scroll down to Application Settings > Force Open all Hyperlinks in the current Window – set to ON or OFF.

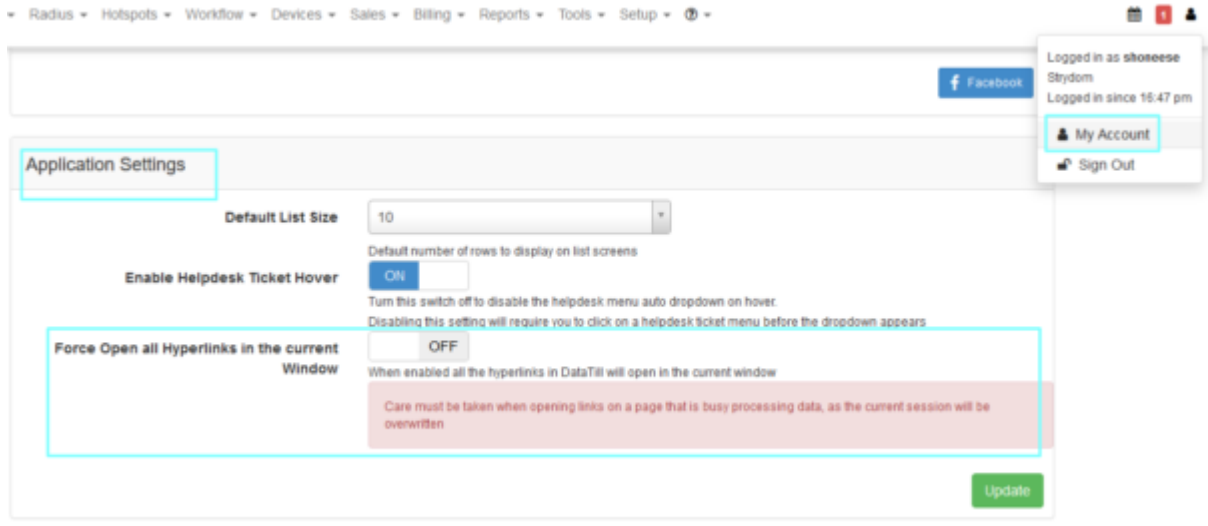